# How to view System Log of TOTOLINK Router?

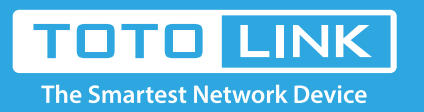

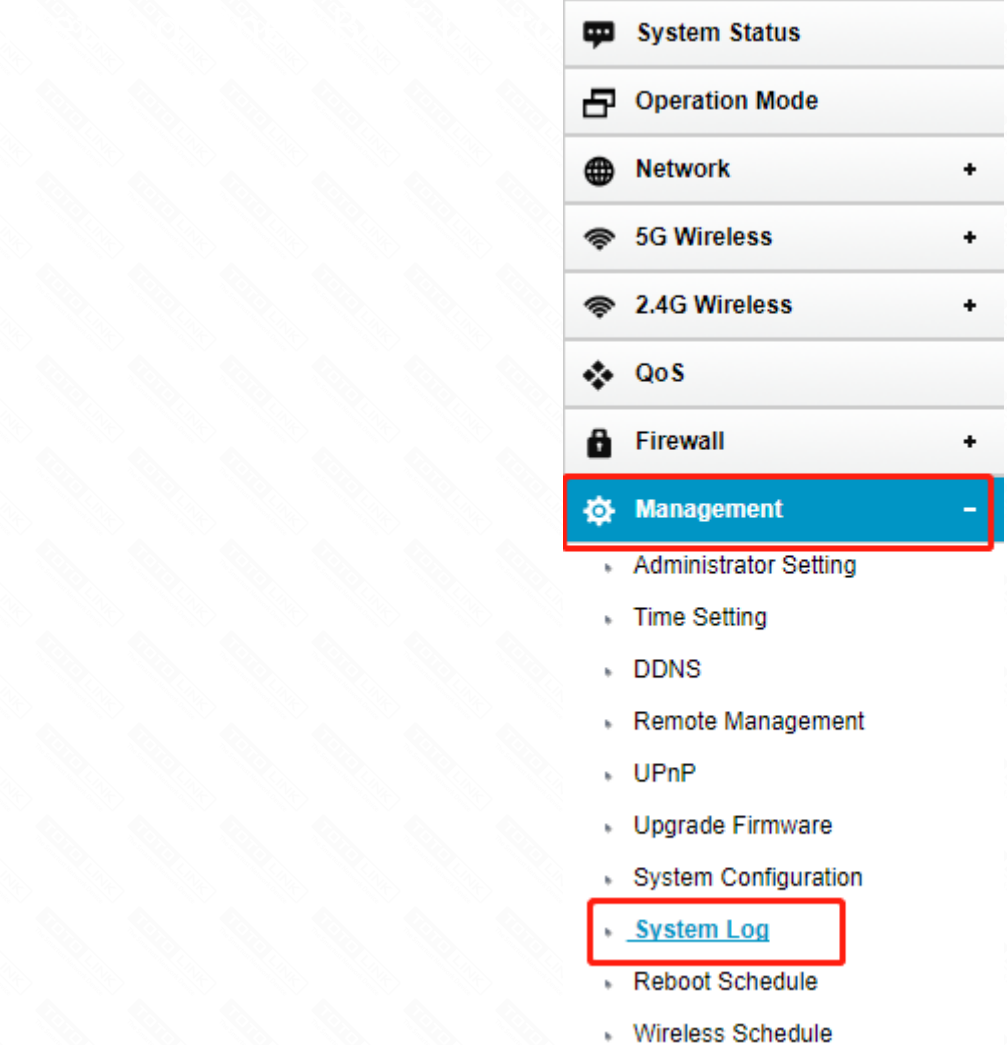

# It is suitable for: **N300RH\_V4, N600R, A800R, A810R, A3100R, T10, A950RG, A3000RU**

# **Application introduction:**

The system log of the router can be used to find out why the network connection fails.

### **STEP-1:**

Connect your computer to the router by cable or wireless, then login the router by entering h�p://192.168.0.1 into the address bar of your browser.

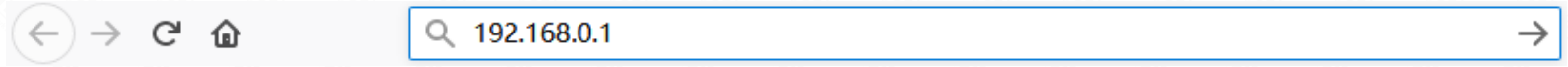

# **STEP-2:**

User Name and Password are required, by default both are **admin** in lowercase letter. Click LOGIN.

# **USER LOGIN**

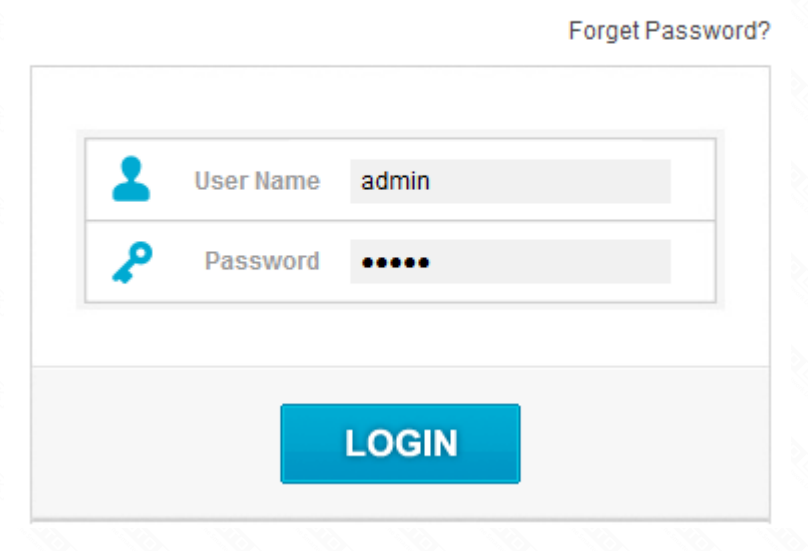

If you have not turned on System Log. Select Enable On/Off bar, then click Apply button. Finally Click Refresh button to view system log.

Note: Please click Refresh button to view the current log information.

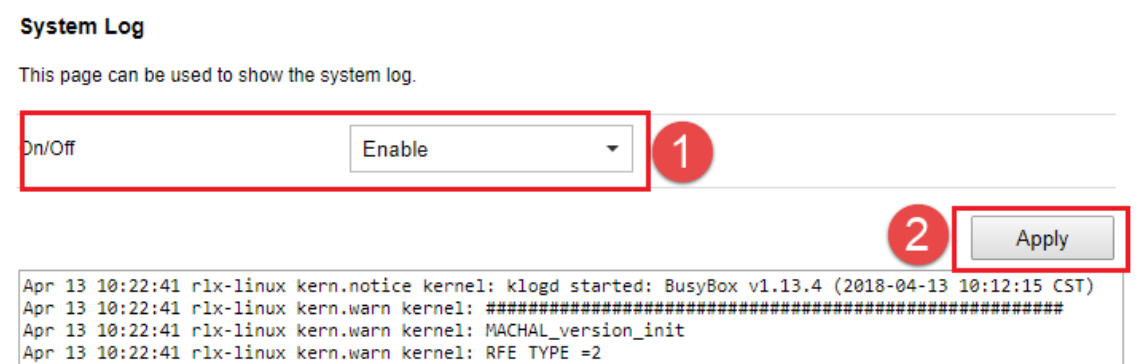

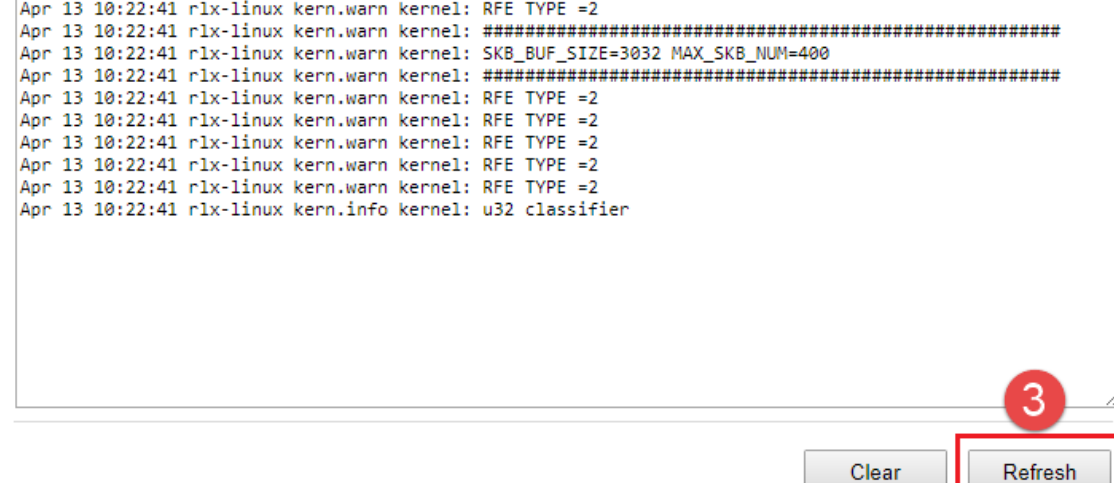

Clear

### **STEP-3:**

Enter the **Advanced Setup** page of the router, Click Management->System Log on the navigation bar on the left.

## **STEP-4:**

Before view System Log of Router, you confirm that the system log is turned on. Click Refresh button to view system log.

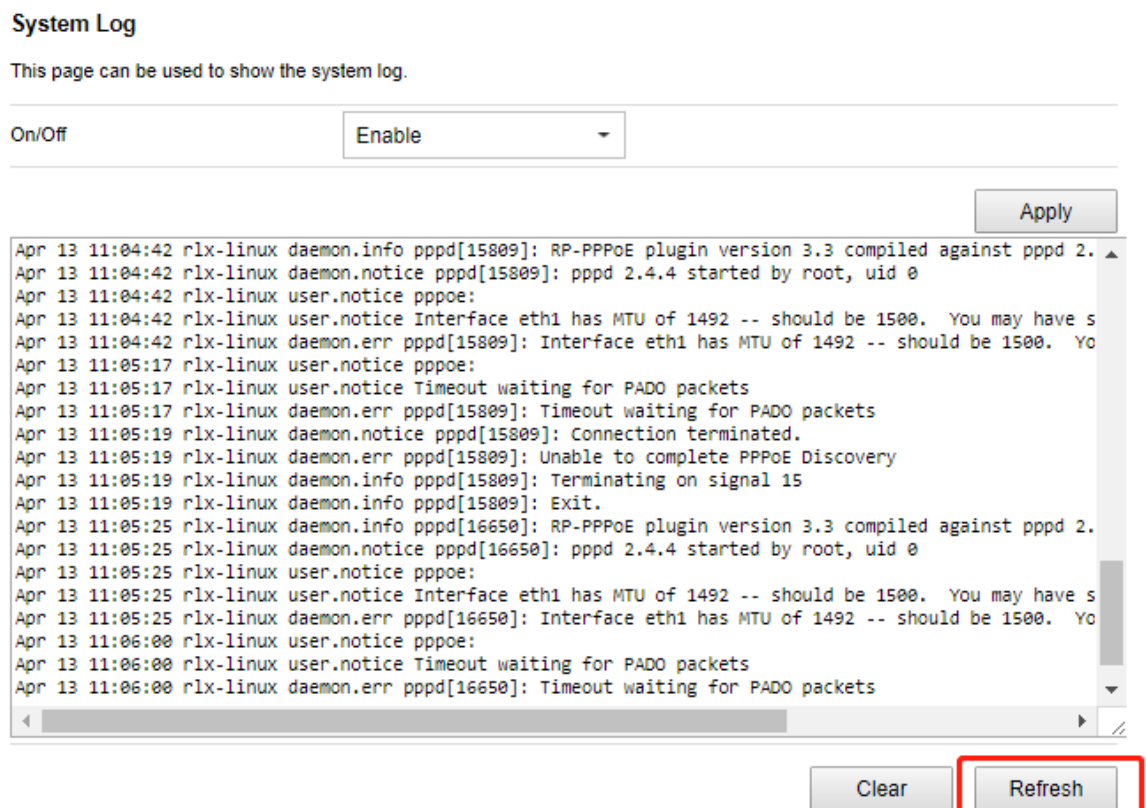

# **STEP-5:**

#### **Note:**

The default access address varies depending on the actual situation. Please find it on the bottom label of the product.